# Pawn Storm Update: iOS Espionage App Found

In our continued research on Operation Pawn Storm, we found one interesting poisoned pawn—spyware specifically designed for espionage on iOS devices. While spyware targeting Apple users is highly notable by itself, this particular spyware is also involved in a targeted attack.

## *Background of Operation Pawn Storm*

[Operation Pawn Storm](http://www.trendmicro.com/vinfo/us/security/news/cyber-attacks/pawn-storm-espionage-attacks-use-decoys-deliver-sednit) is an active economic and political cyber-espionage operation that targets a wide range of entities, like the military, governments, defense industries, and the media.

The actors of Pawn Storm tend to first move a lot of pawns in the hopes they come close to their actual, high profile targets. When they finally successfully infect a high profile target, they might decide to move their next pawn forward: advanced espionage malware.

The iOS malware we found is among those advanced malware. We believe the iOS malware gets installed on already compromised systems, and it is very similar to next stage SEDNIT malware we have found for Microsoft Windows' systems.

We found two malicious iOS applications in Operation Pawn Storm. One is called *XAgent* (detected as IOS\_XAGENT.A) and the other one uses the name of a legitimate iOS game, *MadCap* (detected as IOS\_ XAGENT.B). After analysis, we concluded that both are applications related to SEDNIT.

The obvious goal of the SEDNIT-related spyware is to steal personal data, record audio, make screenshots, and send them to a remote command-and-control (C&C) server. As of this publishing, the C&C server contacted by the iOS malware is live.

## *Analysis of XAgent*

The XAgent app is fully functional malware. After being installed on iOS 7, the app's icon is hidden and it runs in the background immediately. When we try to terminate it by killing the process, it will restart almost immediately.

Installing the malware into an iOS 8 device yields different results. The icon is not hidden and it also cannot restart automatically. This suggests that the malware was designed prior to the release of iOS 8 last September 2014.

# *Data Theft Capabilities*

The app is designed to collect all kind of information on an iOS device. It is able to perform the following routines:

- Collect text messages
- Get contact lists
- Get pictures
- Collect geo-location data
- Start voice recording
- Get a list of installed apps
- Get a list of processes  $\bullet$
- Get the Wi-Fi status

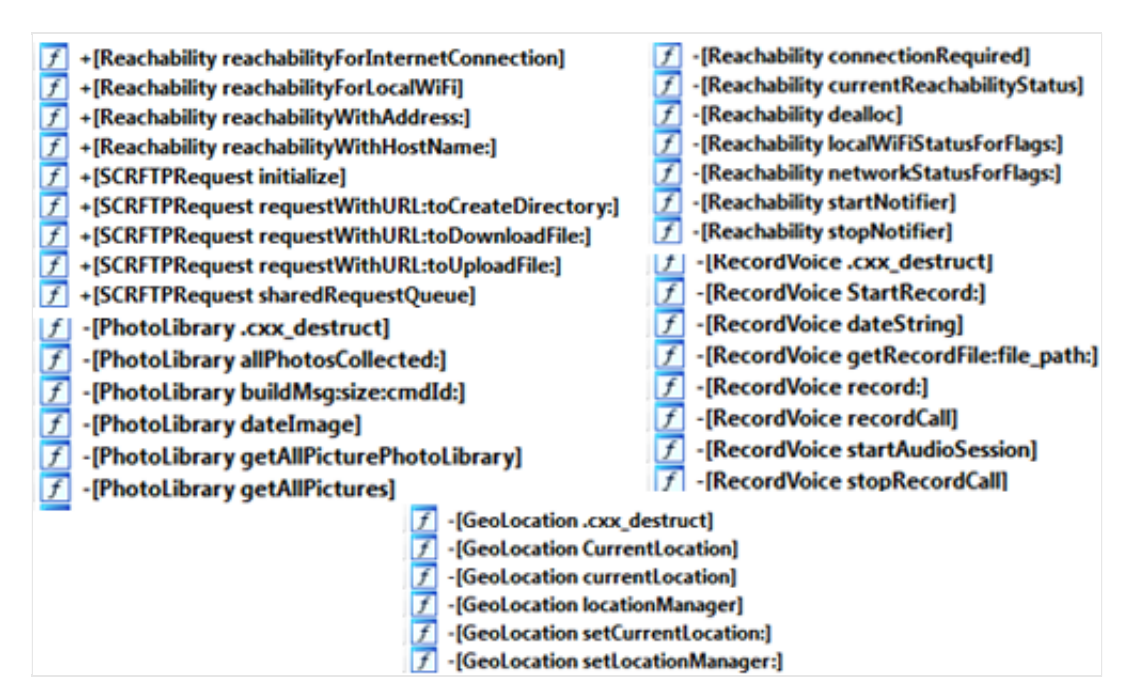

*Figure 1. XAgent code structure*

# *C&C Communication*

Besides collecting information from the iOS device, the app sends the information out via HTTP. It uses POST request to send messages, and GET request to receive commands.

# *Formatted Log Messages*

The malware's log messages are written in HTML and color coded, making it easier for human operators to read. Error messages tend to be in red, while others are in green as shown in the figure below.

|  | <font color="green" size="4"><pre>Command get info success</pre></font>                                   |
|--|----------------------------------------------------------------------------------------------------|
|  | <font color="red" size="4"><pre>Command start record voice unsuccess, record voice active!!!</pre></font> |
|  | <font color="green" size="4"><pre>Command start record voice success</pre></font>                         |
|  | <font color="green" size="4"><pre>Command get audio file success</pre></font>                             |
|  | <font color="red" size="4"><pre>Command contact book got unsuccess</pre></font>                           |
|  | <font color="green" size="4"><pre>Command contact book got success</pre></font>                           |
|  | <font color="red" size="4"><pre>Command get current location unsuccess</pre></font>                       |
|  | <font color="green" size="4"><pre>Command get current location success</pre></font>                       |
|  | <font color="red" size="4"><pre>Command get installed app unsuccess</pre></font>                          |
|  | <font color="green" size="4"><pre>Command get installed app success</pre></font>                          |
|  | <font color="red" size="4"><pre>Command status wifi unsuccess</pre></font>                                |
|  | <font color="green" size="4"><pre>Command status wifi success</pre></font>                                |
|  | <font color="green" size="4"><pre>Command getting file list of directory is success</pre></font>          |
|  | <font color="green" size="4"><pre>Command get file success</pre></font>                                   |
|  | <font color="red" size="4"><pre>Command get file unsuccess</pre></font>                                   |
|  | <font color="red" size="4"><pre>Get proccess list unsuccess</pre></font>                                  |
|  | <font color="green" size="4"><pre>Get proccess list success</pre></font>                                  |
|  | <font color="red" size="4"><pre>Get sms message unsuccess</pre></font>                                    |
|  | <font color="green" size="4"><pre>Get sms message success</pre></font>                                    |

*Figure 2. Color-coded HTML log messages*

#### *A Well-Designed Code Structure*

We can see that the code structure of the malware is very organized. The malware looks carefully maintained and consistently updated.

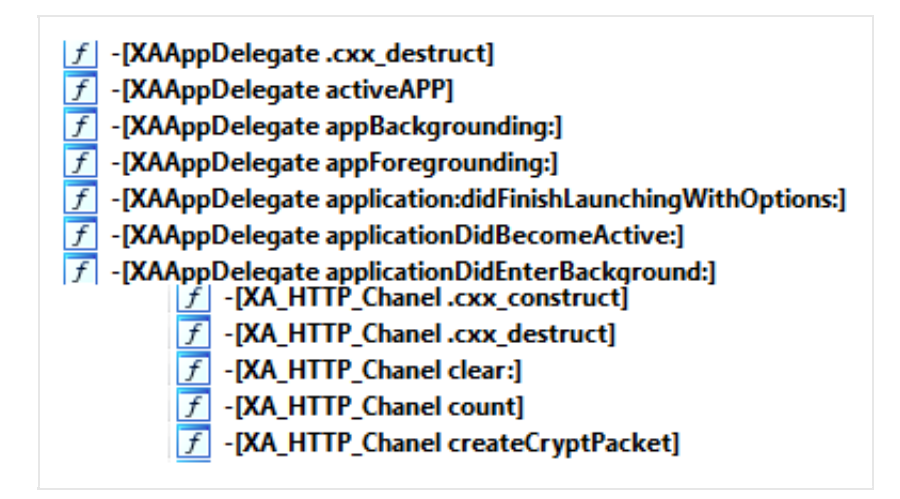

*Figure 3. XAgent code structure*

The app uses the commands *watch*, *search*, *find*, *results, open,* and *close.*

|  | 00000008 C watch/?<br>00000009 C search/?<br>00000007 C find/?<br>0000000A C results/?<br>00000007 C open/?<br>00000009 C search/?<br>00000008 C close/? |
|--|----------------------------------------------------------------------------------------------------|

*Figure 4. List of base URIs*

#### *Randomly Generated URI*

The full uniform resource identifier (URI) for C&C HTTP requests is randomly generated, according to a template agreed upon with the C&C server. The base URI can be seen in Figure 4, and parameters are chosen from the list below and appended to the base URI.

| data:00032EA8 00000006        |  | $text =$    |
|-------------------------------|--|-------------|
| 's'<br>data:00032EB2 00000006 |  | $from =$    |
| 's'<br>data:00032EC6 00000005 |  | aqs≡        |
| data:00032EE4 00000006        |  | $btnG=$     |
| data:00032EEE 00000007        |  | $oprnd=$    |
| 's'<br>data:00032F02 00000005 |  | $utm=$      |
| 's'<br>data:00032F0C 00000009 |  | $channel =$ |
|                               |  |             |

*Figure 5. List of parameters used with URIs*

Here are corresponding implementations we got during our reversing:

| ADD         | R1, SP, #0xB38+var 7DC                                     |
|-------------|------------------------------------------------------------|
| MOU         | R2. ( ZN8httpvarsL8URL PATHE - 0x2277E) : "watch/?"        |
| ADD         | R2, PC ; "watch/?"                                         |
| <b>MOUS</b> | R3. 0                                                      |
| MOU         | R9. 7                                                      |
| <b>MOU</b>  | R12, (_objc_msgSend_ptr_0 - 0x22796) ; _objc_msgSend_ptr_0 |
| ADD         | R12, PC ; _objc_msgSend_ptr_0                              |
| LDR.W       | R12, [R12] ; _imp_objc_msgSend                             |
| MOU         | LR, (selRef_random_end_ - 0x227A4) ; selRef_random_end_    |
| ADD         | LR, PC ; selRef random end                                 |
|             |                                                            |
| ADD.W       | <b>R3, R2, R2, LSL#2</b>                                   |
| MOU         | R9, ( ZN8httpvarsL9URL TYPESE - 0x22A3E) ; "text="         |
| ADD         | <b>R9. PC</b> : "text="                                    |
| ADD.W       | R1, R9, R3, LSL#1                                          |
| MOUS        | R3, #8                                                     |
| STR.W       | R3, [SP,#0xB38+var 48]                                     |
| MOUS        | R2, #0xA                                                   |
| BL          |                                                            |
|             | <b>ZN5Coder7setDataEPhj</b> ; Coder::setData(uchar *,uint) |
| В           | <b>loc 22A4E</b>                                           |

*Figures 6 and 7. Code for URI generation*

#### *Token Format and Encoding*

The malware uses a token to identify which module is communicating. The token is Base64 encoded data, but padded with a 5-byte random prefix so that it looks like valid Base64 data. See the first line "ai=" part in the figure below.

```
GET /close/?ai=he1IAss1tlMTDSG1Z_Elf-
XrR&aq=fdI7B994eL_&aq=0M3AP1&oprnd=zE&text=vFxJ7qDHEC8&s9Y=mJf-3TPyYg HTTP/1.1
Host:
Connection: keep-alive<br>Accept-Encoding: gzip, deflate<br>User-Agent: XAgent/1.0 CFNetwork/672.1.14 Darwin/14.0.0
Accept-Language: zh-cn
Accept: */
HTTP/1.1 200 OK
Date: Tue, 13 Jan 2015 09:05:08 GMT<br>Server: Apache/2.2.15 (CentOS)
Content-Length: 3
Connection: close
Content-Type: text/plain; charset=UTF-8
400
```
*Figure 8. Client (XAgent) request*

Reverse engineering also revealed additional communication functions.

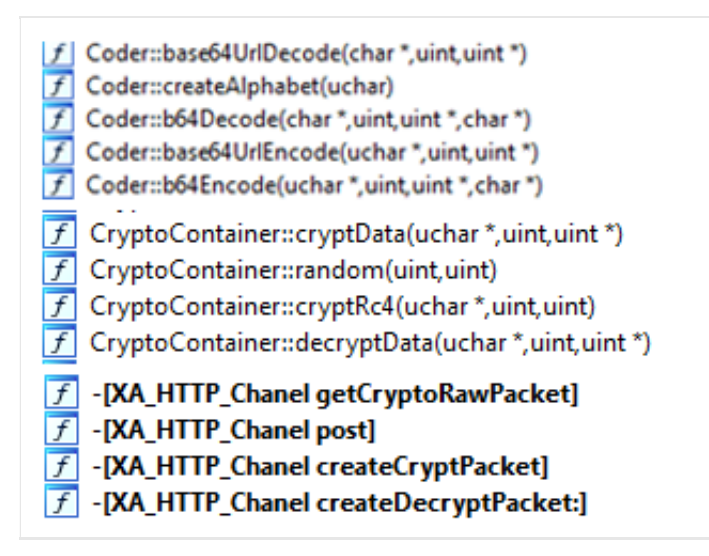

*Figure 9. HTTP communication functions*

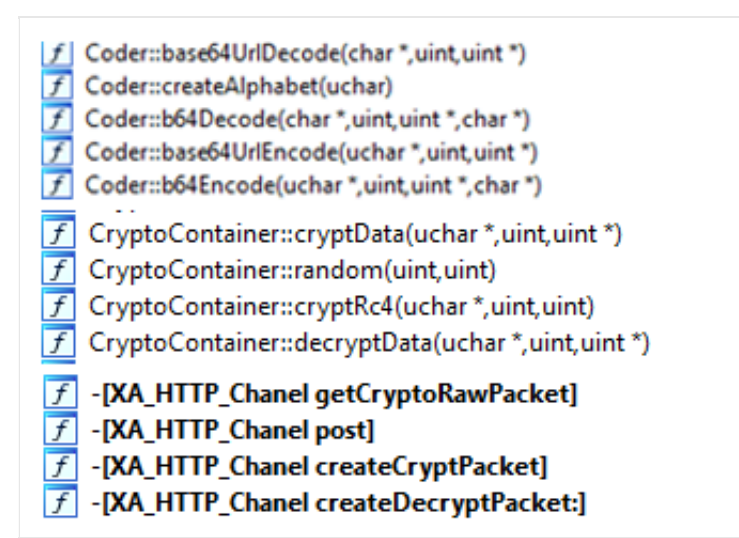

*Figure 10. C2 server*

The app is also able to upload files via FTP protocol.

| -[FTP .cxx_destruct]                |
|-------------------------------------|
| -[FTP ftpRequest:didChangeStatus:]  |
| -[FTP ftpRequest:didFailWithError:] |
| -[FTP ftpRequest:didWriteBytes:]    |
| -[FTP ftpRequestDidFinish:]         |
| -[FTP ftpRequestWillStart:]         |
| -[FTP ftpRequest]                   |
| -[FTP pushUploadAFile]              |
| -[FTP setFtpRequest:]               |
| -[SCRFTPRequest.cxx_destruct]       |
| -[SCRFTPRequest applyCredentials]   |
| -[SCRFTPRequest bytesWritten]       |
| -[SCRFTPRequest cancelRequest]      |
| -[SCRFTPRequest cancel]             |
|                                     |

*Figure 11. FTP communication functions*

# *Analysis of "MadCap"*

"Madcap" is similar to the XAgent malware, but the former is focused on recording audio. "Madcap" can only be installed on jailbroken devices.

|                  | Convert(void)                                                              | text             |
|------------------|----------------------------------------------------------------------------|------------------|
| $\overline{f}$   | Cleanup(void)                                                              | text             |
| $\overline{f}$   | CoreTelephonyNotificationCallback(_CFNotificationCenter *,void *,_CFString | text             |
| $\vert f \vert$  | AudioUnitProcess_hook(OpaqueAudioComponentInstance *,ulong *,AudioTim      | text             |
| $\boldsymbol{f}$ | InitFunc_0                                                                 | $_{\text{text}}$ |
| $\overline{f}$   | _objc_msgSend                                                              | _picsymbols      |
| $\overline{f}$   | _CFRelease                                                                 | _picsymbols      |
| $\overline{f}$   | _CFURLCreateWithFileSystemPath                                             | _picsymbols      |
| $\overline{f}$   | _CTGetCurrentCallCount                                                     | _picsymbols      |
| $\overline{f}$   | _CTTelephonyCenterAddObserver                                              | _picsymbols      |
| $\overline{f}$   | _CTTelephonyCenterGetDefault                                               | _picsymbols      |
| $\overline{f}$   | _AudioComponentGetDescription                                              | picsymbols       |
| $\overline{f}$   | _AudioComponentInstanceGetComponent                                        | _picsymbol:      |
| $\overline{f}$   | _AudioUnitGetProperty                                                      | _picsymbol:      |
| $\overline{f}$   | _ExtAudioFileCreateWithURL                                                 | _picsymbols      |
| $\overline{f}$   | _ExtAudioFileDispose                                                       | _picsymbols      |
| $\overline{f}$   | _ExtAudioFileGetProperty                                                   | _picsymbols      |
| $\overline{f}$   | _ExtAudioFileOpenURL                                                       | _picsymbols      |
| $\overline{f}$   | _ExtAudioFileRead                                                          | _picsymbols      |
| $\overline{f}$   | _ExtAudioFileSetProperty                                                   | _picsymbols      |
| $\overline{f}$   | _ExtAudioFileWrite                                                         | _picsymbols      |
| $\overline{f}$   | _MSHookFunction                                                            | _picsymbols      |
| $\overline{f}$   | _OSSpinLockLock                                                            | _picsymbols      |
| $\overline{f}$   | _OSSpinLockUnlock                                                          | _picsymbols      |

*Figure 12. Code structure of Madcap*

The exact methods of installing these malware is unknown. However, we do know that the iOS device doesn't have to be jailbroken per se. We have seen one instance wherein a lure involving XAgent simply says "Tap Here to Install the Application." The app uses Apple's ad hoc provisioning, which is a standard distribution method of Apple for iOS App developers. Through ad hoc provisioning, the malware can be installed simply by clicking on a link, such as in the picture below. The link will lead to *https://www. {BLOCKED}/adhoc/XAgent.plist*, a service that installs applications wirelessly.

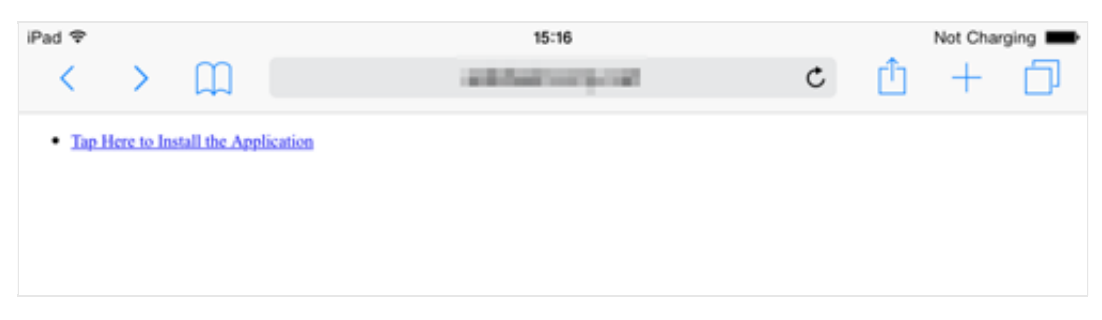

*Figure 13. Site used in downloading XAgent*

There may be other methods of infection that are used to install this particular malware. One possible scenario is [infecting an iPhone](http://blog.trendmicro.com/trendlabs-security-intelligence/the-other-side-of-masque-attacks-data-encryption-not-found-in-ios-apps/) after connecting it to a compromised or infected Windows laptop via a USB cable.

*[To learn more about this campaign, you may refer to our report, Operation Pawn Storm Using Decoys](http://www.trendmicro.com/vinfo/us/security/news/cyber-attacks/pawn-storm-espionage-attacks-use-decoys-deliver-sednit) to Evade Detection.*

The hashes of the related files are:

- 05298a48e4ca6d9778b32259c8ae74527be33815
- 176e92e7cfc0e57be83e901c36ba17b255ba0b1b
- 30e4decd68808cb607c2aba4aa69fb5fdb598c64

# *Special thanks to Loucif Kharouni and Fernando Merces for additional insights.*